# $TU/e$

## Project FINGERPAINT

## SRD-1.0

## Software Requirements Document

Authors: Tessa Belder (0739377) Lasse Blaauwbroek (0749928) Thom Castermans (0739808) Roel van Happen (0751614) Benjamin van der Hoeven (0758975) Femke Jansen (0741948) Hugo Snel (0657700)

Junior Management: Simon Burg Areti Paziourou Luc de Smet

Senior Management: Mark van den Brand, MF 7.096 Lou Somers, MF 7.145

> Technical Advisor: Ion Barosan, MF 7.082

Customer: Patrick Anderson, GEM-Z 4.137

Eindhoven - June 23, 2013

#### Abstract

This document describes the Software Requirements of FINGERPAINT. This project is part of the Software Engineering Project (2IP35) and is one of the assignments at Eindhoven University of Technology. The Software Requirements Document (SRD) is based on the ESA standard for software development, as set by the European Space Agency (ESA) [\[1\]](#page-6-0). This document presents a specification of solutions for the requirements described in the URD [\[2\]](#page-6-1).

## **Contents**

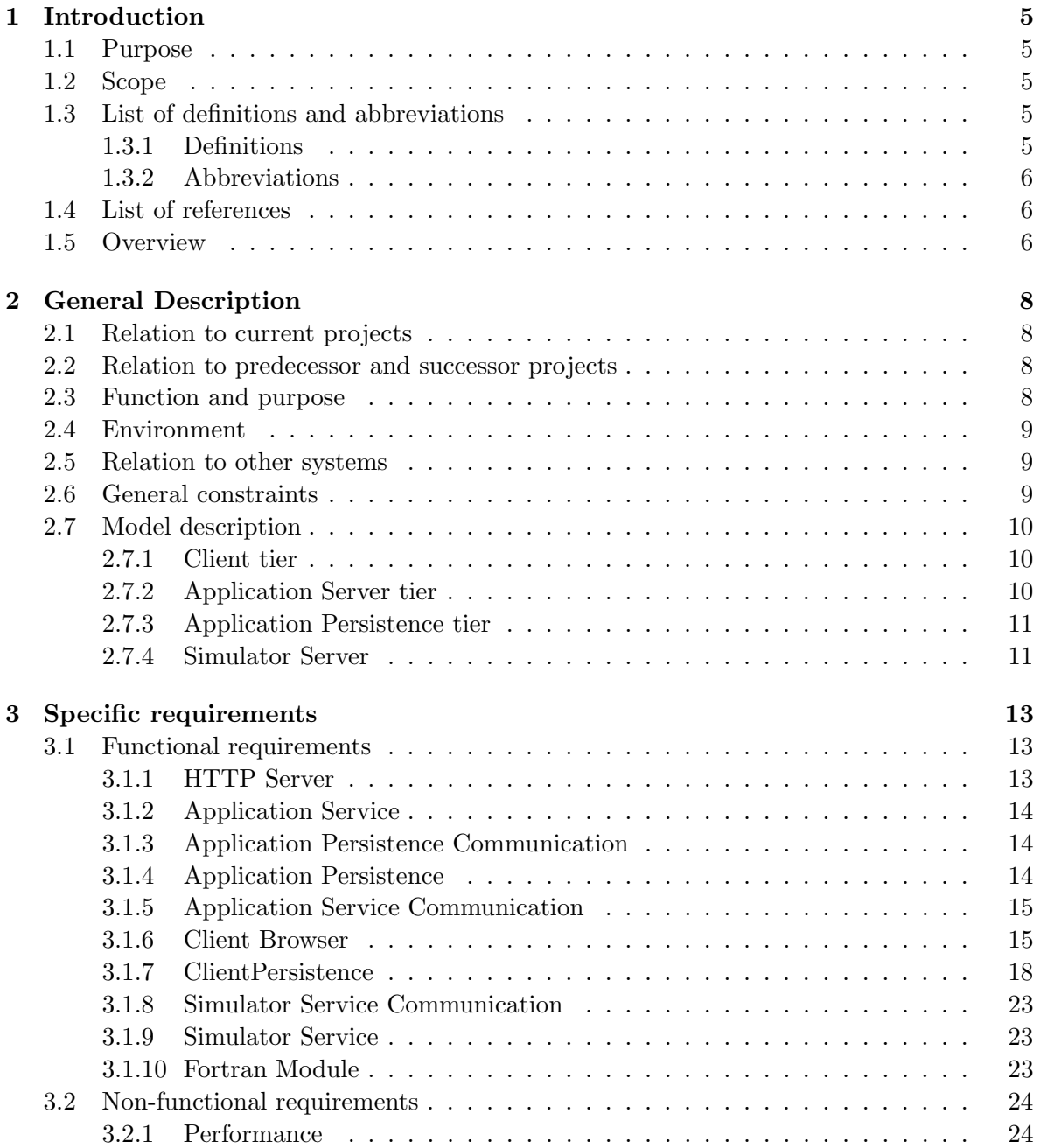

### FINGERPAINT CONTENTS

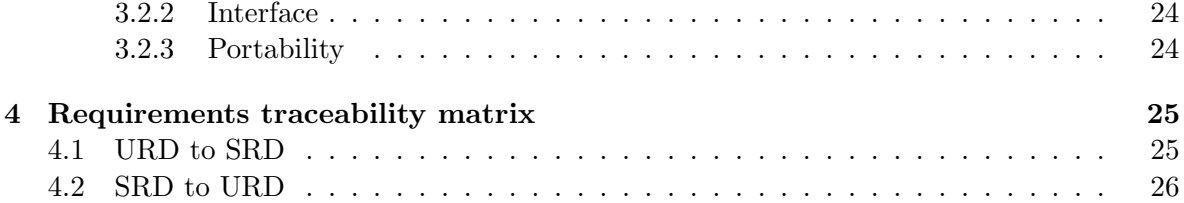

## Document Status Sheet

### Document Status Overview

#### General

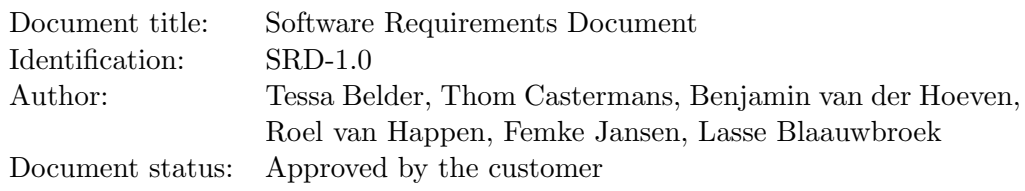

### Document History

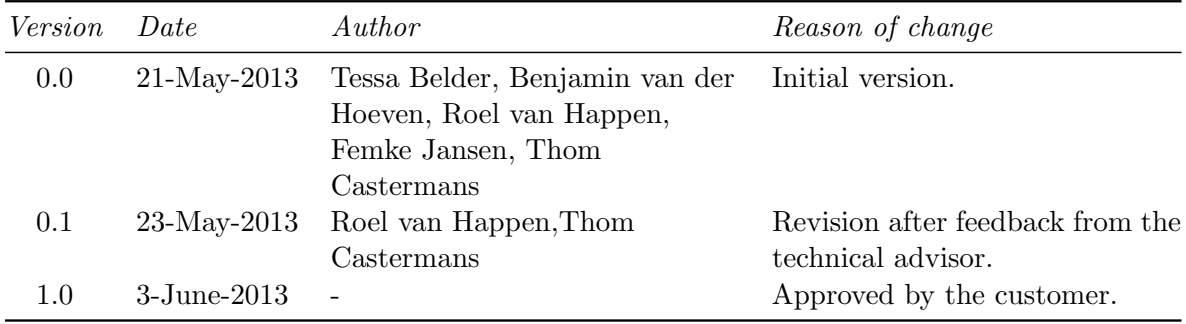

### Document Change Records Since Previous Issue

### General

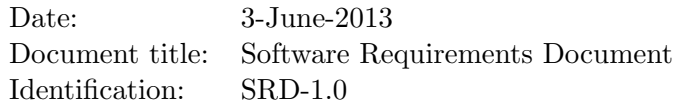

### Changes

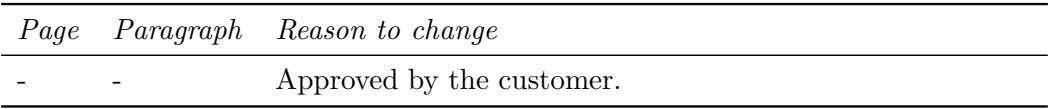

# <span id="page-5-0"></span>Chapter 1

## Introduction

This chapter lists general information about this document.

### <span id="page-5-1"></span>1.1 Purpose

This document provides a translation of all the user requirements listed in section 3 of the URD [\[2\]](#page-6-1). Although the URD describes the wishes of the client, the goal of the SRD is to represent the developers' view of what the Fingerpaint application must be able to do. Note that the software requirements listed in this document are implementation-independent: that is, the requirements describe *what* FINGERPAINT must do, but not *how* the requirements will be realized. The requirements are modelled in a logical model, which provides a simplified view of the content and behaviour of the application.

### <span id="page-5-2"></span>1.2 Scope

Fingerpaint is an application designed and developed by Group Fingerpaint for prof. dr. ir. P.D. Anderson. The application provides a cross-platform tool to visualise fluid mixing. Users can define the initial concentration distribution, as well as manipulate the mixing protocol. The resulting fluid distribution can be stored by the user on their device, for later reference.

### <span id="page-5-3"></span>1.3 List of definitions and abbreviations

### <span id="page-5-4"></span>1.3.1 Definitions

Client Prof.dr.ir. P.D. Anderson.

Firefox A web browser developed by Mozilla.

Google Chrome A web browser developed by Google.

Internet Explorer A web browser developed by Microsoft.

iOS A mobile operating system developed by Apple.

iOS Safari A web browser developed by Apple designed for devices running iOS.

iPhone A line of smartphones developed by Apple.

iPad A line of tablet computers developed by Apple.

Opera A web browser developed by Opera Software.

Safari A web browser developed by Apple.

System administrator A person who is employed to maintain and operate a computer system and/or network. After the SEP project has been completed, this person will be responsible for maintaining the FINGERPAINT application.

#### <span id="page-6-2"></span>1.3.2 Abbreviations

- 2IP35 The Software Engineering Project
- ADD | Architectural Design Document
- CM Configuration Manager
- GUI Graphical User Interface
- SEP Software Engineering Project
- SR Software Requirements
- SRD Software Requirements Document
- $TU/e$  Eindhoven University of Technology
- URD User Requirements Document

### <span id="page-6-3"></span>1.4 List of references

- <span id="page-6-0"></span>[1] ESA, ESA Software Engineering Standards. ESA, March 1995.
- <span id="page-6-1"></span>[2] Group Fingerpaint, "User requirements document," SEP, 2013.
- <span id="page-6-5"></span>[3] prof.dr.ir. P.D. Anderson, "prof.dr.ir. P.D. Anderson's homepage." [http://www.mate.](http://www.mate.tue.nl/mate/showemp.php/19) [tue.nl/mate/showemp.php/19](http://www.mate.tue.nl/mate/showemp.php/19). [Online; accessed 1-May-2013].
- <span id="page-6-6"></span>[4] Group Fingerpaint, "Architectural design document," SEP, 2013.
- <span id="page-6-7"></span>[5] COLEY consulting, "Moscow prioritisation." [http://www.coleyconsulting.co.uk/](http://www.coleyconsulting.co.uk/moscow.htm) [moscow.htm](http://www.coleyconsulting.co.uk/moscow.htm). [Online; accessed 24-April-2013].

### <span id="page-6-4"></span>1.5 Overview

The remainder of this document describe the software requirements in more detail. Chapter [2](#page-8-0) gives a general description of:

- relation to current projects  $(2.1)$ ;
- relation to predecessor and successor projects  $(2.2)$ ;
- function and purpose  $(2.3)$ ;
- environment  $(2.4)$ ;
- relation to other systems  $(2.5)$ ;
- general constraints  $(2.6)$ ;
- model description  $(2.7)$ .

Chapter [3](#page-13-0) gives a detailed description of the functional requirements of the system in [3.1](#page-13-1) and a list of non-functional requirements is given in [3.2.](#page-24-0) The requirements traceability matrix is described in chapter [4.](#page-25-0)

## <span id="page-8-0"></span>Chapter 2

## General Description

In this chapter we discuss the relation of this project to the "outside world": if there are any related projects running currently and if there were related projects in the past. Then, the purpose of the FINGERPAINT application and the environment in which it operates are discussed. After that, its relation to other systems is covered. Finally, some general constraints are described and a description of the logical model is given.

### <span id="page-8-1"></span>2.1 Relation to current projects

No other current projects are related to Fingerpaint.

### <span id="page-8-2"></span>2.2 Relation to predecessor and successor projects

FINGERPAINT has multiple predecessor projects. These projects resulted in multiple Matlab<sup>[1](#page-8-4)</sup> tools that are available on the client's web page [\[3\]](#page-6-5). Fingerpaint will combine some of the functionality of these tools into a mobile web application. Fingerpaint will be developed in such a way that the client can easily extend the application with new mixers. When the development of FINGERPAINT is complete, FINGERPAINT is no longer responsible for the application after the final deliverable produced in the SEP project. This means that the client may change, add or remove the application's functionality.

### <span id="page-8-3"></span>2.3 Function and purpose

FINGERPAINT is an application that serves as an educational tool for anyone who wants to gain a deeper understanding of the process of mixing in general, and in particular for students at the TU/e. By interacting with the application, users can quickly and easily find out what the effects of a certain mixer and mixing protocol on an initial distribution are. The user can thus obtain a better understanding about the way this mixer functions. FINGERPAINT may also be used as a quick and convenient way to observe whether a mixing protocol renders good or bad mixing results.

<span id="page-8-4"></span><sup>1</sup> <http://www.mathworks.nl/products/matlab/>

### <span id="page-9-0"></span>2.4 Environment

FINGERPAINT is a web application that is developed primarily for use on mobile devices. This means the application will mostly be accessed through web browsers on smartphones and tablets. It is expected that the application will mostly be used on iPhones and iPads. Therefore, Fingerpaint must support iOS Safari version 6.0 and above. Furthermore, Fingerpaint should support Firefox version 20 and above, and Google Chrome version 26 and above. Lastly, if time permits, FINGERPAINT could also support Internet Explorer version 10 and above, Opera version 12.1 and above, and Safari version 6.0 and above.

To support the significant share of smartphones and tablets that run on Android, Fingerpaint should run on devices running on Android version 4.0 and higher. Lastly, if time permits, FINGERPAINT could also run on devices running on Windows 8.

The hardware used by the users must be able to run at least one of the supported operating systems and browsers. Also, the application obviously works better on screens that have a diagonal of at least about 4 inches and a resolution of at least about 540x960 pixels - the larger the screen, the easier it is to draw on it (up to a certain maximum, about the size of a desktop monitor with a diagonal of 20 inches). This is because the user draws with their finger and since fingers have a certain size, the screen should be large enough to comfortably draw and see what has been drawn at the same time. On the other hand, when the screen is too big, it costs too much effort to fill up large parts of the mixer.

The application must support the following screen resolutions:

- "Phone portrait": 540x960 pixels;
- "Phone landscape": 960x540 pixels;
- "Tablet portrait": 800x1280 pixels;
- "Tablet landscape": 1280x800 pixels;
- "Desktop": 1600x900 pixels.

### <span id="page-9-1"></span>2.5 Relation to other systems

The Fingerpaint application is an independent system. However, just like every other web application, it is dependent in some way on the browser. That is, the correct (according to the HTML standard<sup>[2](#page-9-3)</sup>) rendering of the web page is done by the browser. Of course, the application will be tested in multiple browsers and built in such a way that it displays correctly in as many browsers as possible.

### <span id="page-9-2"></span>2.6 General constraints

The user interface should be suitable for mobile devices, so it will be easy to share the visualised results with other people, and to quickly try out new ideas for mixers wherever the user may be.

<span id="page-9-3"></span> $^{2}$ <http://www.whatwg.org/>

We assume that the server can compute the displacement of fluids reasonably fast<sup>[3](#page-10-3)</sup>, so the mixing run can be executed quickly. When the new concentration distribution has been computed, this concentration distribution is sent back to the client device along with a metric to indicate the performance of the mixer. The results are then visualised on the client's device.

As we do not want to be locked to one specific type of device, we have chosen to design a cross-platform solution. While this means that desktop PCs should also be able to run the application, we do not actively support such devices. We will instead concentrate on mobile devices.

It should be possible to save mixing runs on the client device for later reference. For each saved run, we store the initial distribution, the mixer and protocol used, the resulting fluid distribution and the resulting performance metric.

### <span id="page-10-0"></span>2.7 Model description

On a very high level, the architecture of the Fingerpaint application can be divided into different tiers communicating through communication channels. A graphical representation of the relation between tiers and channels can be found in figure [2.1.](#page-12-0)

#### <span id="page-10-1"></span>2.7.1 Client tier

Of the Client tier, there are an arbitrary number of instances. These instances are the physical machines of the users of the FINGERPAINT application (phones, tablets, laptops, desktops).

#### Client Browser and Client Persistence

Each Client instance runs a Client Browser (one of the browsers as specified in section [2.4\)](#page-9-0) and has a persistent storage facility (Client Persistence). The Client Browser can use this facility to store data that is specific to the user and does not need to be stored in a central location. The Client Browser provides the user with a Graphical User Interface. All interactions of the user with the application are performed through this GUI.

#### <span id="page-10-2"></span>2.7.2 Application Server tier

The Application Server is a physical machine maintained by the system administrator of the application. It is used to distribute the application and provide services to the application.

#### HTTP Server

The application is distributed on demand to the Client instances using HTTP by the HTTP server. The HTTP server is a piece of software the responds to requests by either serving a file from a static collection of content or responding with a dynamically build response. The former is used to serve the actual application, while the latter is used when the client requests a simulation, which goes through the HTTP server as well.

<span id="page-10-3"></span> $3$ Refer to chapter 6 of the ADD [\[4\]](#page-6-6) for exact requirements.

#### Application Service

Whenever centralised data or a simulation is required by the application running on a Client, this is handled by the Application Service in response to a request from the HTTP server. This service is responsible for communicating any simulations and their results and also for serving data from the persistent storage. Data from the persistent storage can be a list of mixers for example.

#### <span id="page-11-0"></span>2.7.3 Application Persistence tier

The Application Service may use a global persistent storage facility in order to store data that needs to be available to all Clients. This storage facility is provided in the Application Persistence tier and is communicated to through the Application Persistence Communication channel. This tier may be on a different physical machine than the Application Server, but in practice, it will likely run on the same hardware.

#### <span id="page-11-1"></span>2.7.4 Simulator Server

The simulations that need to be done for the application run on a dedicated machine although in practice, this will likely be the same physical machine as the Application Server.

#### Simulator Service and Fortran Module

Whenever a Client wishes to run a simulation, it interfaces with the Simulator Service indirectly through the HTTP server, Application Service and Simulator Service Communication channel. The Simulator Service uses an existing Fortran Module to calculate the result of a simulation.

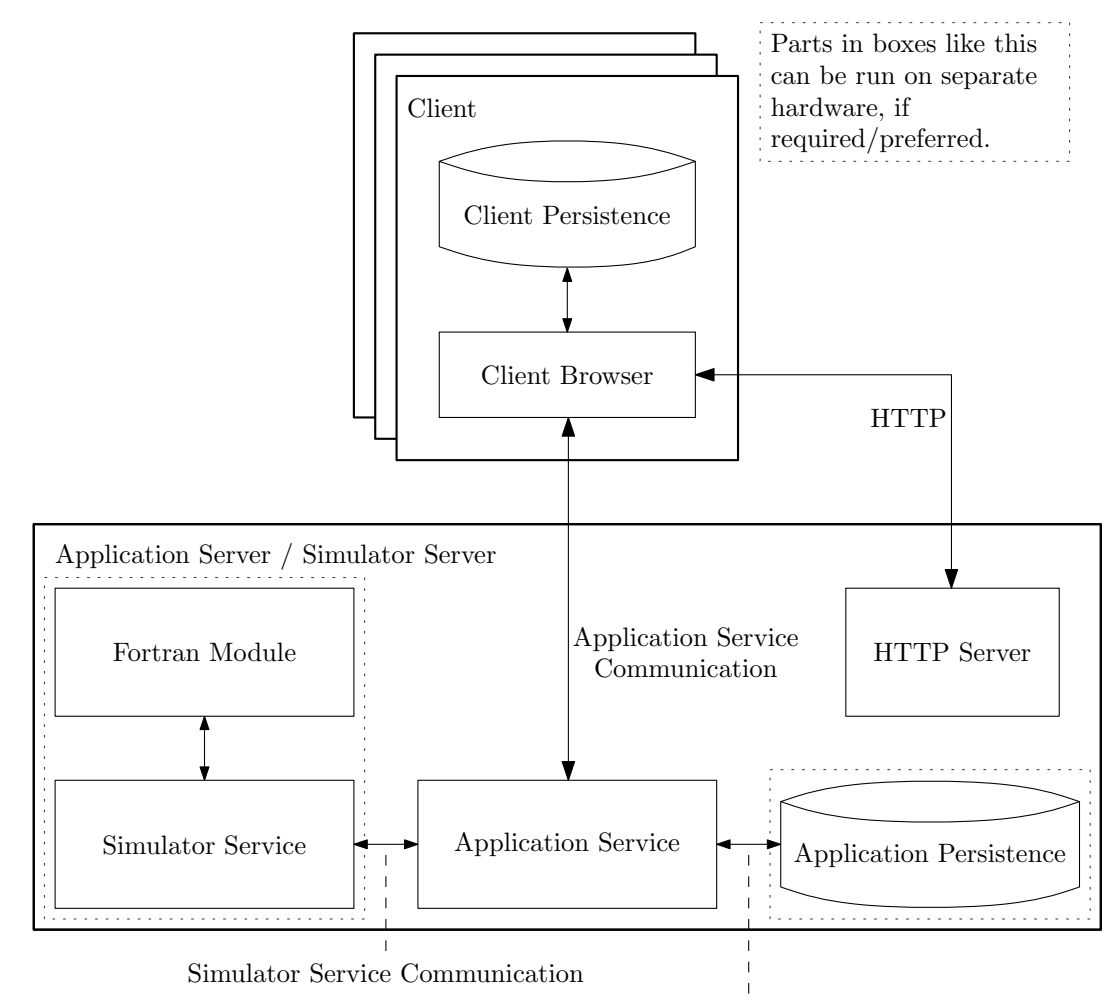

<span id="page-12-0"></span>Application Persistence Communication

Figure 2.1: The different tiers of the system

## <span id="page-13-0"></span>Chapter 3

## Specific requirements

This chapter lists all specific software requirements of the application to be developed, both functional and non-functional requirements. The requirements are categorised according to the interface they belong to, as described in section [2.7.](#page-10-0)

Each requirement has a specific priority, based on the MoSCoW model [\[5\]](#page-6-7):

- must have; requirements with this priority are essential for the product, and must be implemented.
- *should have*; requirements with this priority are not essential for the product to work. However, they are nearly as important as the must have's and are therefore expected to be implemented.
- *could have*; requirements with this priority are a nice addition to the product, and may be implemented, if time and budget allow this.
- won't have; requirements with this priority will not be implemented in this version of the product, but may be nice to implement in future versions.

Only those user requirements from the URD [\[2\]](#page-6-1) with a priority higher than won't have will be translated to software requirements in this chapter.

In some of the requirements in this section, the term "fast enough" is mentioned: for a precise definition, refer to chapter 6 of the ADD [\[4\]](#page-6-6).

### <span id="page-13-1"></span>3.1 Functional requirements

This section lists the functional requirements for the FINGERPAINT application.

#### <span id="page-13-2"></span>3.1.1 HTTP Server

 $\textbf{SRQ1} \qquad \qquad \textit{must have}$ The HTTP Server must be able to serve static (files that are not dynamically generated) files to the Client Browser.

#### <span id="page-14-0"></span>3.1.2 Application Service

#### SRQ2 must have must have

The Application Service must be able to retrieve all the available mixers from the Application Persistence.

#### $\mathbf{SRQ3} \qquad \qquad \text{must have}$

The Application Service must be able to send all available mixers to the Client Browser.

The Application Service must allow for adding new mixers to the Application Persistence.

#### SRQ5 must have must have must have must have must have must have must have must have  $m$

The Application Service must allow for removing existing mixers from the Application Persistence.

The Application Service must be able to provide all available geometries to the Client Browser.

#### $\textbf{SRQ7} \quad \textit{must have}$

The Application Service must be able to act as a relay between the Client Browser and the Simulation Service.

#### <span id="page-14-1"></span>3.1.3 Application Persistence Communication

#### $\textbf{SRQ8} \text{ }$  must have

The Application Persistence Communication must be able to access all the data from the Application Persistence.

The Application Persistence Communication must be fast enough to serve the data from the Application Persistence to the Application Service.

#### <span id="page-14-2"></span>3.1.4 Application Persistence

SRQ10 must have must have must have must have must have must have  $m$ The Application Persistence must deliver all saved mixers to the Application Service.

 $S\text{RQ}11$  must have The Application Persistence must save new mixers handed by the Application Service.

### SRQ12 must have must have

The System Administrator is able to add new mixer types for a geometry.

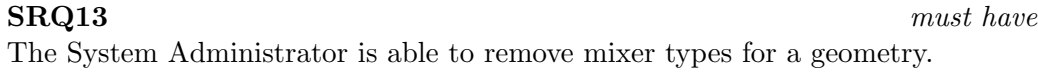

#### <span id="page-14-3"></span>SRQ4 must have

### $\mathbf{SRQ6} \qquad \qquad \text{must have}$

## SRQ9 must have must have

#### <span id="page-15-0"></span>3.1.5 Application Service Communication

 $\mathrm{SRQ14} \qquad \qquad \text{must have}$ The Application Service Communication must be able to access all the functionality from the Application Service.

 $\textbf{SRQ15} \qquad \qquad \textbf{must} \text{ have}$ The Application Service Communication must be fast enough to provide the functionality from the Application Service to the Client Browser.

#### <span id="page-15-1"></span>3.1.6 Client Browser

#### Change the drawing tool

The user can change the drawing tool that is used to paint on the canvas. The current shape (circle and square) and size of the drawing tool is displayed on the user interface. The user interface contains options to change the current shape and size of the drawing tool.

<span id="page-15-7"></span><span id="page-15-6"></span><span id="page-15-2"></span>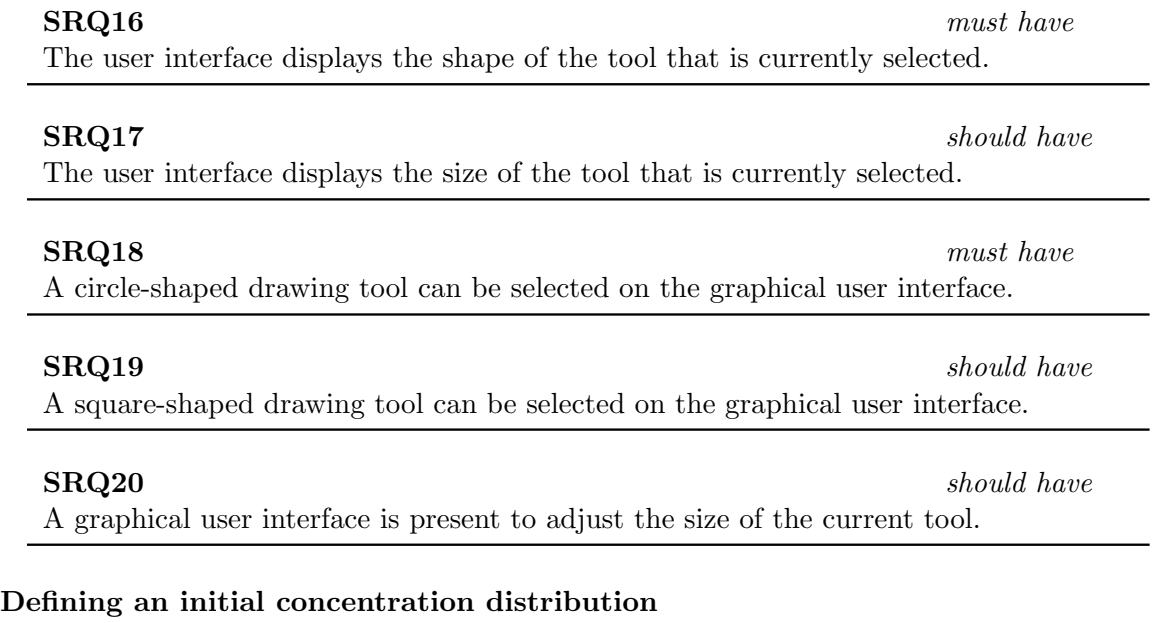

<span id="page-15-8"></span><span id="page-15-3"></span>The user can select a circle or square-shaped drawing tool to draw with. He can draw on the canvas by swiping with his finger or drawing with the mouse. In addition, the user can reset the drawn distribution to a completely white concentration distribution.

#### <span id="page-15-4"></span> $\mathbf{SRQ21}$  must have

A graphical interface is present to select the colour (black or white) to paint with for the initial concentration distribution.

<span id="page-15-5"></span>SRQ22 must have not all the set of the set of the set of the set of the set of the set of the set of the set of the set of the set of the set of the set of the set of the set of the set of the set of the set of the set of

A graphical interface is present to define an initial concentration distribution with the selected color on the canvas. It must be possible to define this distribution by means of "painting" on the canvas.

#### CHAPTER 3. SPECIFIC REQUIREMENTS FINGERPAINT

<span id="page-16-7"></span> $\mathrm{SRQ23} \qquad \qquad \text{must have}$ 

If the circle-shaped drawing tool in SR[Q18](#page-15-2) is selected, this tool will be used when the canvas is "painted".

<span id="page-16-9"></span>SRQ24 should have should have

If the square-shaped drawing tool in SR[Q19](#page-15-3) is selected, this tool will be used when the canvas is "painted".

<span id="page-16-8"></span> $\mathrm{SRQ25}$  must have

A graphical user interface is present to reset the current initial concentration distribution to a completely white state.

#### Select a geometry, mixer and initial concentration distribution

The user can select a rectangular mixer geometry. Then the user can select a mixer that can operate on the selected geometry and a initial concentration distribution. There are three types of initial concentration distributions that the user can choose from. The first type is a blank concentration distribution, which simply means that the user will be presented with a clean canvas when this option is selected. The second type is a load option, so the user can load previously saved concentration distributions that are stored on their device. The third type of concentration distribution is a predefined distribution, meaning that the user can choose from a few predefined distributions that are already present in the application. The selected concentration distribution is then loaded onto the canvas. This translates to the following software requirements:

<span id="page-16-6"></span><span id="page-16-3"></span><span id="page-16-2"></span>canvas can be selected and loaded.

<span id="page-16-4"></span>SRQ26 must have must have must have must have must have must have must have must have must have  $m$ 

The application contains a graphical interface to select an initial mixer, geometry and options for the initial concentration distribution.

<span id="page-16-5"></span><span id="page-16-1"></span><span id="page-16-0"></span>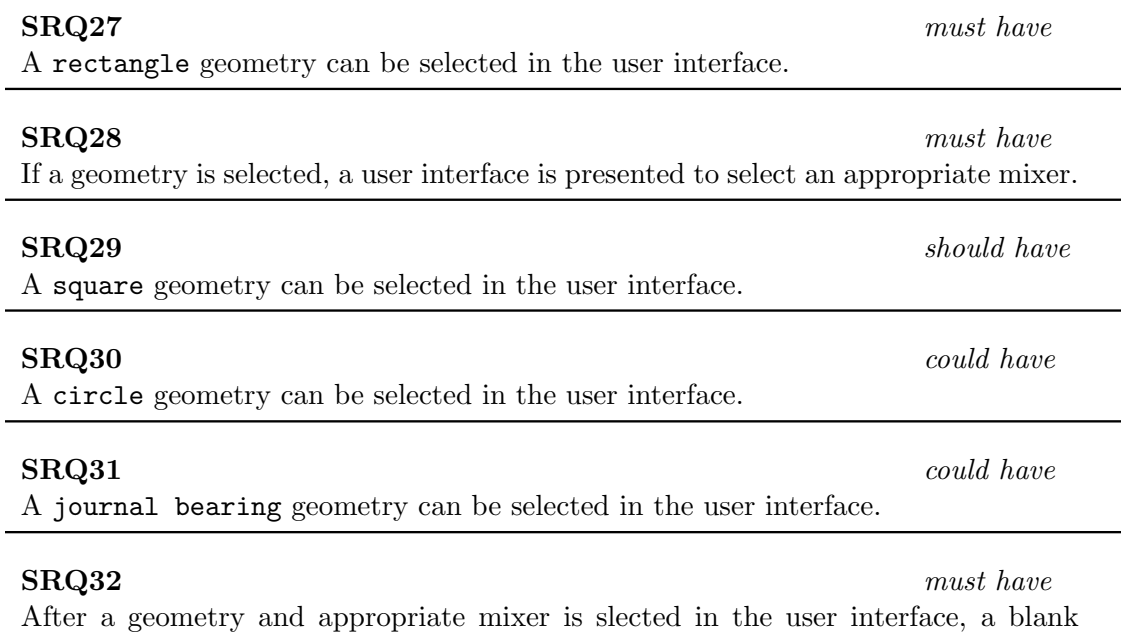

#### FINGERPAINT CHAPTER 3. SPECIFIC REQUIREMENTS

<span id="page-17-0"></span>SRQ33 should have should have should have should have should have should have should have should have should have

After a geometry and appropriate mixer is slected in the user interface, a list of all previously saved concentration distribution can be retrieved in the user interface.

<span id="page-17-4"></span>SRQ34 should have should have should have should have

After the list of concentration distribution from SR[Q33](#page-17-0) is presented, a previously saved concentration distribution can be selected and loaded onto the canvas.

<span id="page-17-1"></span> $\text{SRQ35}$  could have After a geometry and appropriate mixer is slected in the user interface, a list of all predefined concentration distribution can be retrieved in the user interface.

<span id="page-17-5"></span>SRQ36 could have could have After the list of concentration distribution from SR[Q35](#page-17-1) is presented, a predefined concentration distribution can be selected and loaded onto the canvas.

#### Define mixing protocol for specific geometries

A mixing protocol consists of movements of the geometry (if applicable), and how long these movements are executed. Different movement types are possible for each geometry. A step of a mixing protocol has a certain duration (the step size,  $D$ ). This duration  $D$  can be any multiple of 0.25. If a value is not a multiple of 0.25, it will be rounded to the nearest valid value. For example, 4.2 is rounded up to 4.25, while 4.1 is rounded down to 4. Each movement is performed for  $D$  time units, which can be set using SR[Q37.](#page-17-2) Depending on the geometry, a step has additional parameters signifying which part moves and how:

For the rectangular or square geometries, a wall movement is defined by either  $T$  or  $B$ , denoting a movement of the top or bottom wall, respectively. These movements can be combined with a  $L$  or  $R$  denoting whether the wall is moving left or right. This means there are four movement modifiers:  $TL, TR, BL$  and BR.

The circular geometry only supports one (unnamed) modifier.

For the journal bearing geometry, movements are defined by rotating the outer or inner circle. The outer circle is denoted with an  $O$  and the inner circle is denoted with an  $I$ . These modifiers can be combined with modifiers denoting the direction of the rotation, R and L. This results in four possible modifiers: OL, OR, IL and IR.

The user interface will contains options to input modifiers where appropriate and to indicate the step-size associated with those modifiers.

A graphical interface is present to define how many times the current protocol should be run when the simulation has started.

<span id="page-17-2"></span> $\mathbf{SRQ37}$  must have

A graphical user interface is present to associate a valid step-size (as defined above) to a step.

<span id="page-17-3"></span>SRQ38 must have must have must have must have must have must have must have must have must have  $m$ 

A graphical user interface is present to indicate how many times the currently defined protocol should be executed when the simulation starts.

### CHAPTER 3. SPECIFIC REQUIREMENTS FINGERPAINT

### <span id="page-18-4"></span> $\mathbf{SRQ39} \qquad \qquad \text{must have}$

A graphical user interface is present to associate a valid step-modifier (as defined above) to a step.

#### <span id="page-18-5"></span>SRQ40 must have must have must have must have must have must have  $m$

A graphical user interface is present to add and remove steps to the protocol.

### <span id="page-18-1"></span> $\text{SRQ41}$  must have

If a geometry, a mixer, an initial distribution and a protocol are present, a graphical user interface must be available to execute the actual mixing simulation.

<span id="page-18-7"></span>SRQ42 must have must have A grahpical user interface is present to reset the currently defined protocol, thereby removing all currently defined steps.

#### Execute mixing runs

The user can choose to execute a single step of a mixing protocol, by defining a single step. This is done by choosing one wall movement and its duration. This invokes SR[Q41,](#page-18-1) SR[Q81,](#page-23-3) SR[Q83,](#page-23-4) SR[Q82](#page-23-5) and SR[Q44.](#page-18-2)

<span id="page-18-6"></span> $\text{SRQ43} \qquad \qquad \text{must have}$ After selecting a geometry, a mixer, an initial distribution and a single step, the user can execute a mixing run with this single step.

### Visualising the results

The concentration distribution resulting from a mixing simulation is visualised in the user interface, using the canvas that was originally used to draw the initial concentration distribution. The performance results are visualised in a graph.

### <span id="page-18-2"></span> $\text{SRQ44} \qquad \qquad \text{must have}$

Concentration distributions can be drawn on the client's canvas.

### $\text{SRQ45}$  must have

Performance results can be plotted in a graph.

### <span id="page-18-0"></span>3.1.7 ClientPersistence

### <span id="page-18-3"></span>SRQ46 should have should have

The client persistence is capable of storing concentration distributions, mixing protocols and associated mixers and geometries. Results of a mixing run can also be stored.

#### Managing mixing protocols

To manage mixing protocols, the user can save and load the mixing protocols they have created. It is also possible to load a predefined mixing protocol.

#### <span id="page-19-1"></span>SRQ47 should have should have

A graphical user interface is present to save the concentration distribution currently drawn on the canvas to the ClientPersistence.

<span id="page-19-2"></span>SRQ48 should have should have

A graphical user interface is present to save the currently defined mixing protocol to the ClientPersistence.

#### <span id="page-19-3"></span>SRQ49 should have should have

A graphical user interface is present to view all saved mixing protocols and remove a mixing protocol.

#### <span id="page-19-4"></span>SRQ50 should have should have should have should have should have should have should have should have should have

A graphical user interface is present to view all saved mixing protocols appropriate to the currenctly selected geometry. A mixing protocol can be selected from this list and loaded into the current mixing protocol.

<span id="page-19-5"></span>SRQ51 could have could have

After SR[Q27,](#page-16-0) SR[Q29,](#page-16-1) SR[Q30](#page-16-2) or SR[Q31,](#page-16-3) the user can load a predefined mixing protocol. This opens a menu containing all suitable predefined mixing protocols for the selected geometry. Pressing the name of one such protocol selects it, which means it will be loaded into the application. After this it can be changed or used for simulation immediately.

#### Save and remove mixing runs

#### <span id="page-19-6"></span> $\textbf{SRQ52} \qquad \qquad \textit{must have}$

After the mixing has been executed, a graphical user interface is present to save the mixing run. That is, the initial concentration distribution of the run is saved (if not already saved), the mixing protocol is saved (if not already saved), the performance result of the mixing simulation is saved and the used geometry and mixer is saved.

<span id="page-19-7"></span> $\mathbf{SRQ53} \qquad \qquad \text{must have}$ 

A list with previously saved mixing runs can be viewed on the user interface, and a saved mixing run can be selected and removed.

#### Save an initial concentration distribution

#### <span id="page-19-0"></span>SRQ54 should have should have

A graphical user interface is present to save the concentration distribution currently displayed on the canvas.

### CHAPTER 3. SPECIFIC REQUIREMENTS FINGERPAINT

<span id="page-20-0"></span>SRQ55 should have During the SR[Q54](#page-19-0) action a name for the concentration distribution can be inputted.

### <span id="page-20-7"></span>SRQ56 should have should have should have should have should have should have should have should have should have should have should have should have should have should have should have should have should have should have

After specifying a name in SR[Q55,](#page-20-0) the concentration distribution can be saved to the ClientPersistence under the inputted name.

### <span id="page-20-8"></span>SRQ57 should have should have should have should have

If the specified name from SR[Q55](#page-20-0) is already taken, a graphical user interface is present to overwrite the previously saved concentration distribution.

The saving process can be cancelled at any time.

### Load previously saved concentration distribution

### <span id="page-20-1"></span>SRQ59 should have should have should have should have should have should have should have should have should have

A graphical user interface is present to initiate the loading of a previously saved concentration distribution.

<span id="page-20-2"></span>SRQ60 should have should have should have should have should have should have should have should have should have should have should have should have should have should have should have should have should have should have After the loading process from SR[Q59](#page-20-1) has been initiated, a list of previously saved concentration distributions is presented.

In the list from SR[Q60,](#page-20-2) a previously saved distribution can be selected.

### <span id="page-20-10"></span>SRQ62 should have should have

A concentration distribution (for example the one selected in SR[Q61\)](#page-20-3) can be loaded into the canvas.

### Remove previously saved concentration distributions

<span id="page-20-4"></span>SRQ63 should have should have should have should have A user interface is present initiate the removal of a previously saved concentration distribution.

### <span id="page-20-5"></span>SRQ64 should have should have

After the removal action from SR[Q63](#page-20-4) has begun, the user interface will present a list of previously saved concentration distributions.

### <span id="page-20-6"></span>SRQ65 should have should have should have

After the list from SR[Q64](#page-20-5) is shown on the user interface, one or more previously saved concentration distributions can be selected for removal.

<span id="page-20-9"></span>SRQ58 should have

<span id="page-20-3"></span>SRQ61 should have should have

#### FINGERPAINT CHAPTER 3. SPECIFIC REQUIREMENTS

<span id="page-21-4"></span>SRQ66 should have should have should have should have should have should have should have should have should have

If at least one item from SR[Q65](#page-20-6) is selected, a graphical user interface is presented to remove those items from storage. A confirmation will be required before the removal commences.

<span id="page-21-5"></span>SRQ67 should have should have should have

If no distributions have been saved yet, and SR[Q63](#page-20-4) has been initiated, a message will be shown to inform the user that no items can currently be removed.

<span id="page-21-6"></span>SRQ68 should have should have If no access rights have been provided to the application, a Insufficient access rights error message is shown when SR[Q63](#page-20-4) is initiated.

#### Exporting results

It is possible to save an image of the results of a performed mixing run to the disk of the Client. This can be a image of the resulting concentration distribution, a animation of several intermediate concentration distributions (as indicated by the step-repeat from SR[Q38\)](#page-17-3) or a graph displaying the performance of a mixing run (a performance point is generated for each time the protocol was repeated using SR[Q38\)](#page-17-3).

### <span id="page-21-0"></span>SRQ69 should have

A graphical user interface is present to export an image of the current performance graph.

#### <span id="page-21-1"></span>SRQ70 could have could have

A graphical user interface is present to export an animation or still frame of the current mixing protocol.

<span id="page-21-7"></span>SRQ71 should have should have should have should have should have should have should have should have should have should have should have should have should have should have should have should have should have should have The generated image or animation from SR[Q69](#page-21-0) and SR[Q70](#page-21-1) are presented to the ClientBrowser and the ClientBrowser is expected to handle further steps in order to save the image or animation to the disk.

#### Loading results

Previously saved results can be loaded into the application.

<span id="page-21-2"></span> $\mathbf{SRQ72}$  should have A graphical user interface should be present to initiate the loading of previously saved results. The interface shows a list of these saved results.

#### <span id="page-21-3"></span>SRQ73 should have should have should have should have should have should have should have should have should have

After the loading action from SR[Q72](#page-21-2) has been initiated, a saved result can be selected to load.

### The user is able to get the distribution that resulted from executing his mixing run. In

addition, the mixing performance is given after each mixing step. He is also able to save and export these results. To this end a results window is available. In the results window, the final distribution is shown. There is also a show statistics button. When pressed, the performance of the mixing run is shown in a graph. In this new menu the show statistics button changes to show result. When this button is pressed, the image switches back to the default results window. The results window is reached by pressing the start mixing button in the mixing interface. The mixing interface is the window where the user can define his mixing protocol. In the mixing interface there is a animate mixing checkbox. If this checkbox was checked when the start mixing button is pressed, an animation of the mixing procedure is shown in the results window.

#### <span id="page-22-1"></span>SRQ78 must have must have must have must have must have must have  $m$

The user can use the show performance button to view the performance graph of the mixing run.

The user can use the show result button to switch back to the standard results window and view the result distribution of the mixing run.

<span id="page-22-4"></span> $\textbf{SRQ80}$  could have An animation of the mixing run is shown in the results window if the animate mixing checkbox was checked.

#### When SR[Q73](#page-21-3) is executed, the concentration distribution resulting from the saved mixing simulation is loaded and the performance graph is displayed.

<span id="page-22-3"></span>SRQ75 should have should have should have should have

A graphical user interface should be present to load multiple results to create a performance graph where multiple results are overlayed. The result of this graph can be saved to the disk.

SRQ74 should have should have

### Language selection

It is possible to change the language of the application. The standard language is English from SR[Q93,](#page-24-4) and it should be relatively easy to add other languages.

 $\mathbf{SRQ76}$  could have A graphical user interface is present to select one of the available languages for the application (these languages are SR[Q93](#page-24-4) and SR[Q94\)](#page-24-5).

#### Requirements regarding the presentation of results

<span id="page-22-0"></span> $S\text{RQ}77$  must have In the results window the result of the user's mixing protocol is shown. This interface can be reached by pressing the start mixing button.

### CHAPTER 3. SPECIFIC REQUIREMENTS FINGERPAINT

<span id="page-22-2"></span>SRQ79 must have

#### <span id="page-23-0"></span>3.1.8 Simulator Service Communication

#### <span id="page-23-3"></span> $S\text{RQ81}$  must have

The parameters (initial concentration distribution, geometry, mixing protocol, mixer and number of protocol applications) can be sent from the Application Service to the Simulation Service through the Simulator Service Communication channel.

#### <span id="page-23-5"></span>SRQ82 must have must have

The results of a mixing simulation can be sent from the Simulator Service to the Application Service through the Simulator Service Communication.

#### <span id="page-23-1"></span>3.1.9 Simulator Service

<span id="page-23-4"></span> $S_{\rm RQ83}$  must have must have

The server executes the mixing run using the parameters received from the Simulator Service Communication. These parameters are passed as input to the Fortran implementation.

#### <span id="page-23-6"></span>SRQ84 must have must have

The server can return the results from a mixing simulation it received from the fortran module to the Application Service throught the Simulator Service Communication.

#### Information exchange

The Simulator Service must be able to send and receive matrix files from the Client Browser and to the Fortran Module. These matrices specify the characteristics of the mixers.

#### <span id="page-23-7"></span> $\textbf{SRQ85} \qquad \qquad \textbf{must } have$

The Simulator Service must be able to receive protocol information from the Client Browser throught the Application Service.

#### <span id="page-23-8"></span> $\mathbf{SRQ86} \qquad \qquad \text{must have}$

The Simulator Service must be able to pass protocol information to the Fortran Module.

#### <span id="page-23-2"></span>3.1.10 Fortran Module

#### <span id="page-23-9"></span> $S\text{RQ}87$  must have

The Fortran Module must accept input (matrix name, protocol information) from the Simulator Service.

#### <span id="page-23-10"></span> $SRQ88$  must have

The Fortran Module must provide output (vectors) to the Simulator Service.

<span id="page-23-11"></span> $\mathbf{SRQ89} \qquad \qquad \text{must have}$ 

The Fortran Module must have knowledge of all the geometries and mixers used in the application. This knowledge is not automatically transferred from the application to the Fortran module.

### CHAPTER 3. SPECIFIC REQUIREMENTS FINGERPAINT

### <span id="page-24-0"></span>3.2 Non-functional requirements

#### <span id="page-24-1"></span>3.2.1 Performance

<span id="page-24-14"></span> $\mathbf{SRQ90}$  must have Waiting time between submitting input and receiving output is around 5 seconds on average.

#### <span id="page-24-15"></span>SRQ91 should have

Waiting time between submitting input and receiving output is around 3 seconds on average.

#### <span id="page-24-16"></span>SRQ92 could have

Waiting time between submitting input and receiving output is around 1 second on average.

<span id="page-24-13"></span><span id="page-24-12"></span><span id="page-24-11"></span><span id="page-24-10"></span><span id="page-24-9"></span><span id="page-24-8"></span><span id="page-24-7"></span><span id="page-24-6"></span><span id="page-24-5"></span><span id="page-24-4"></span><span id="page-24-3"></span><span id="page-24-2"></span>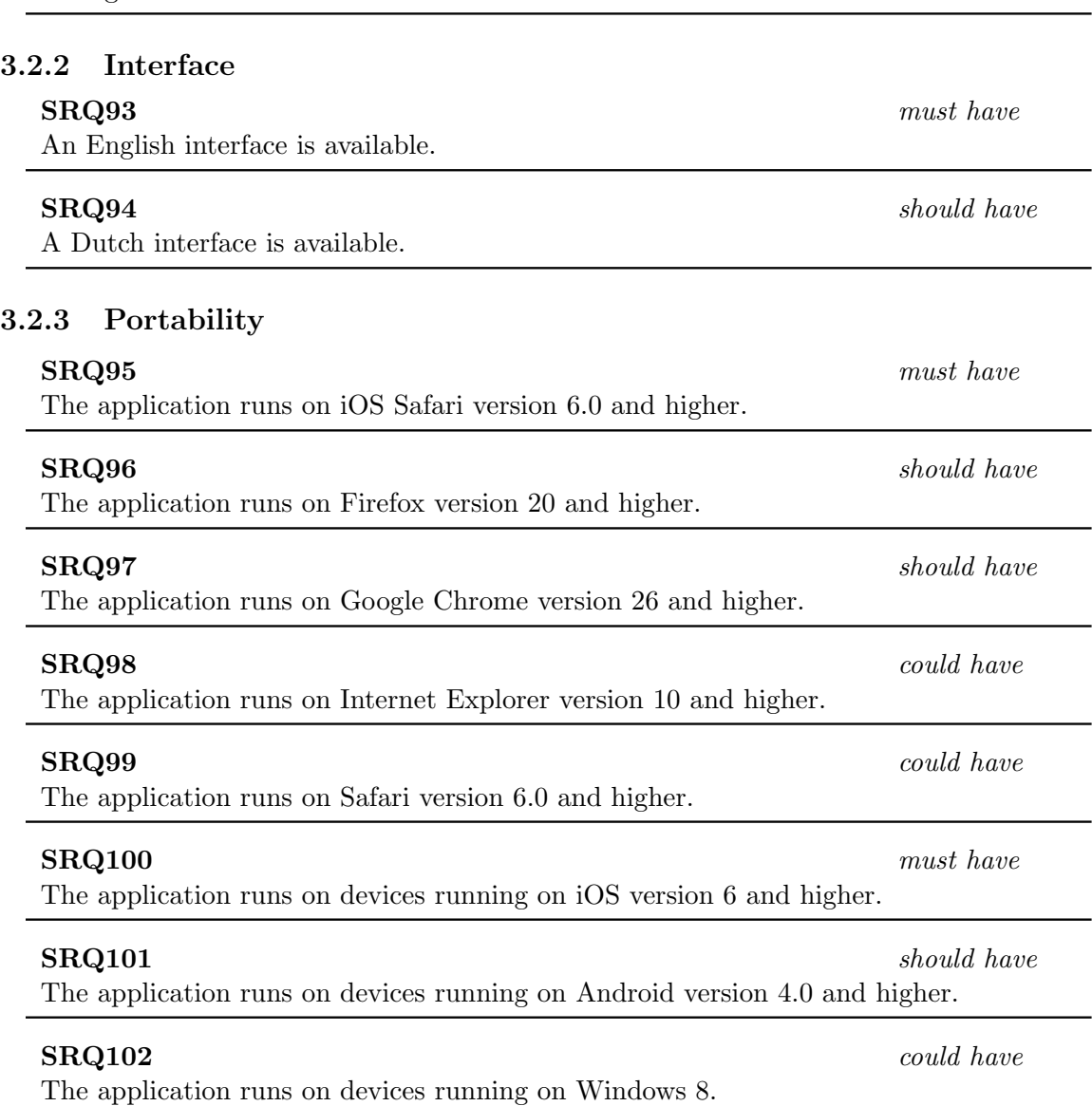

## <span id="page-25-0"></span>Chapter 4

## Requirements traceability matrix

### <span id="page-25-1"></span>4.1 URD to SRD

The following matrix lists which SRQs implement the CPRs from the URD.

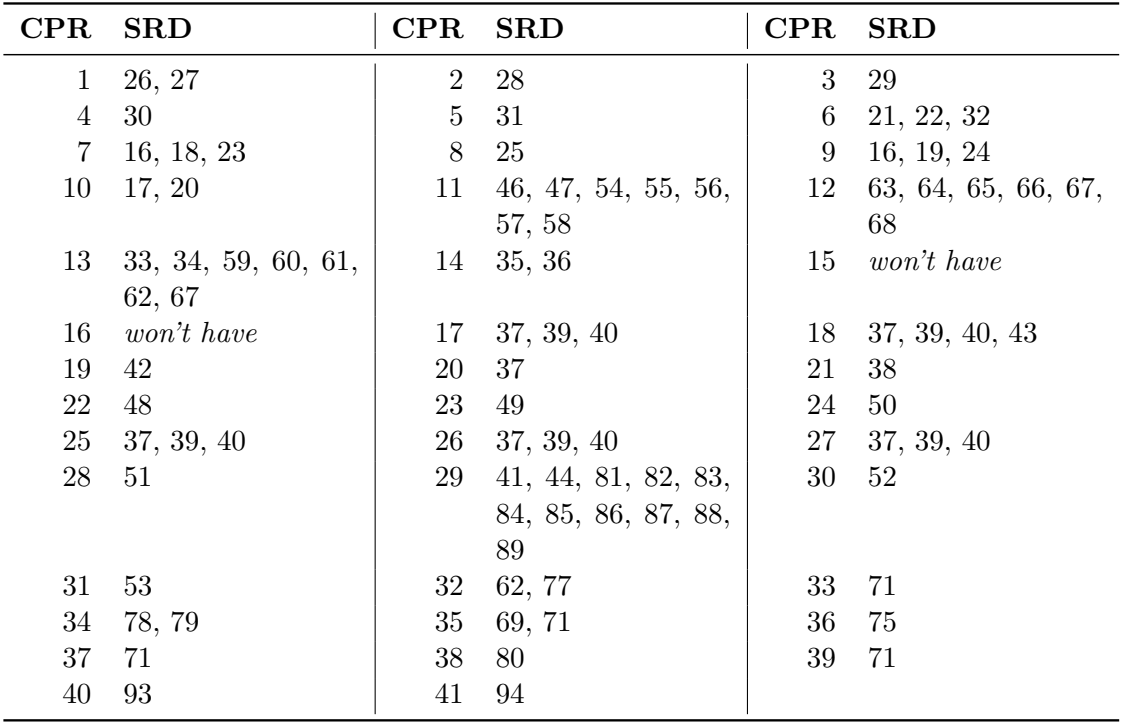

The following matrix lists which SRQs implement the CNRs from the URD.

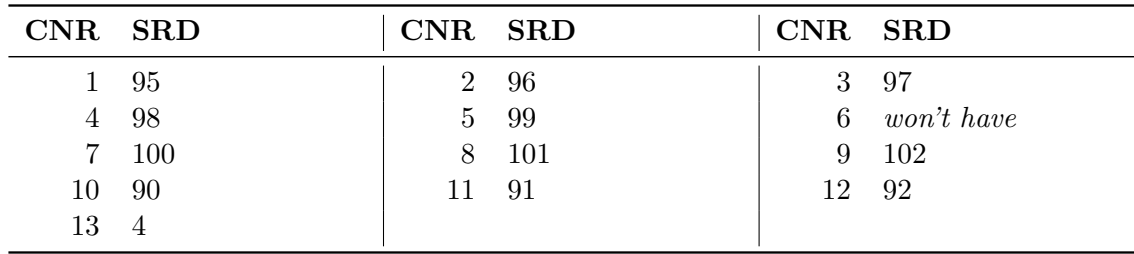

### CHAPTER 4. REQUIREMENTS TRACEABILITY MATRIXFINGERPAINT

### <span id="page-26-0"></span>4.2 SRD to URD

The following matrix lists all CPRs from the URD implemented by each SRQ.

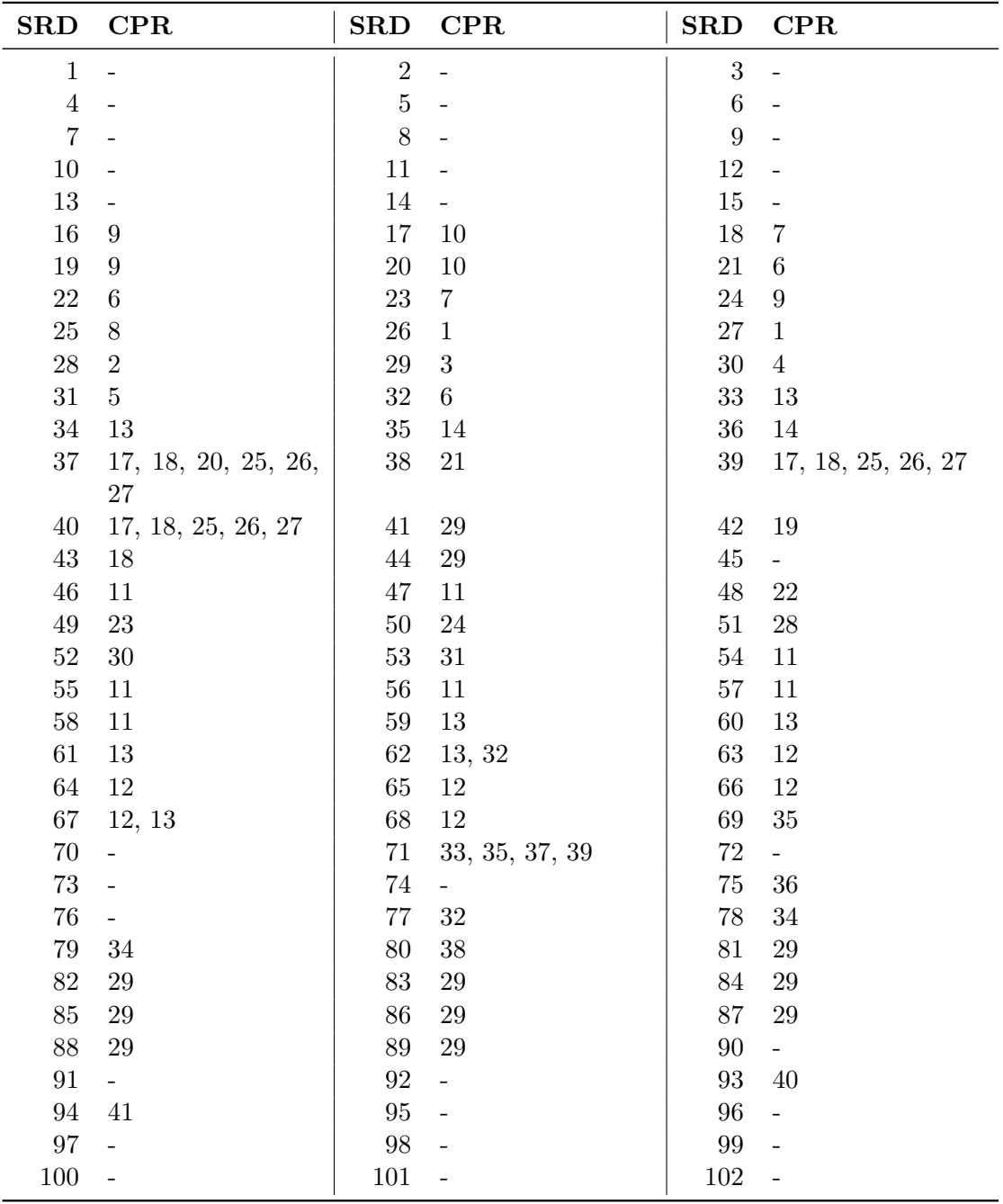

### FINGERPAINTCHAPTER 4. REQUIREMENTS TRACEABILITY MATRIX

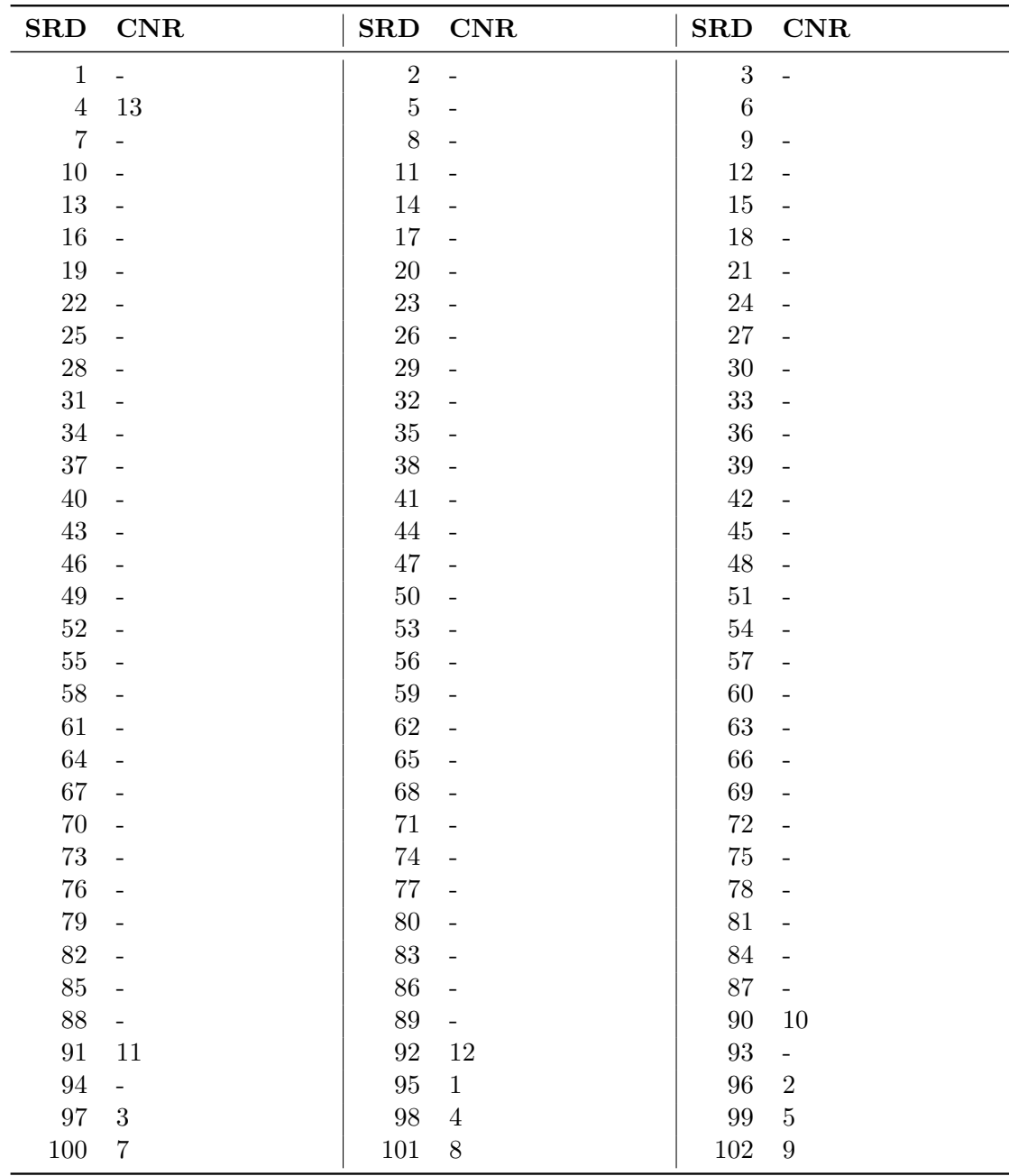

The following matrix lists all CNRs from the URD implemented by each SRQ.